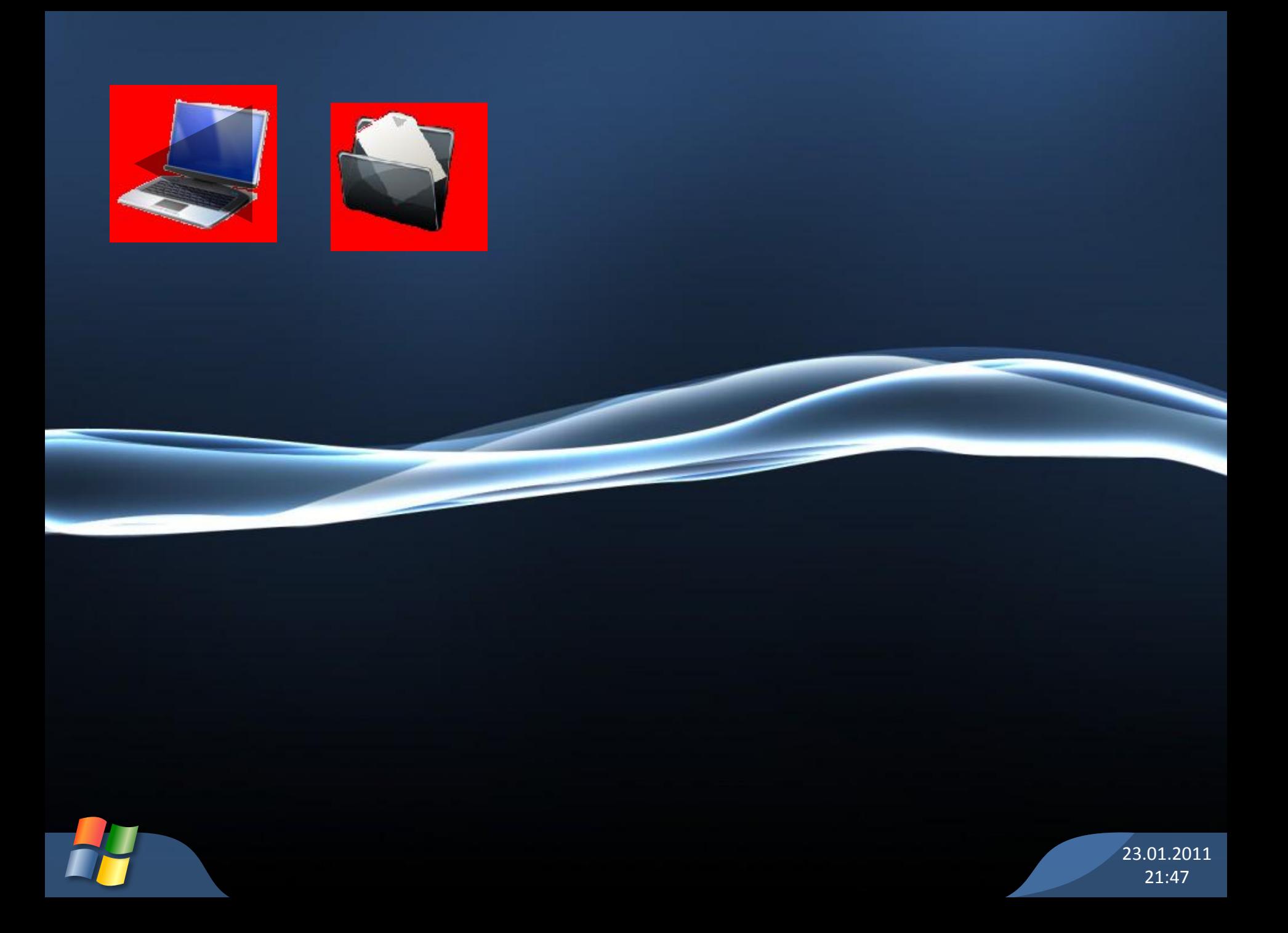

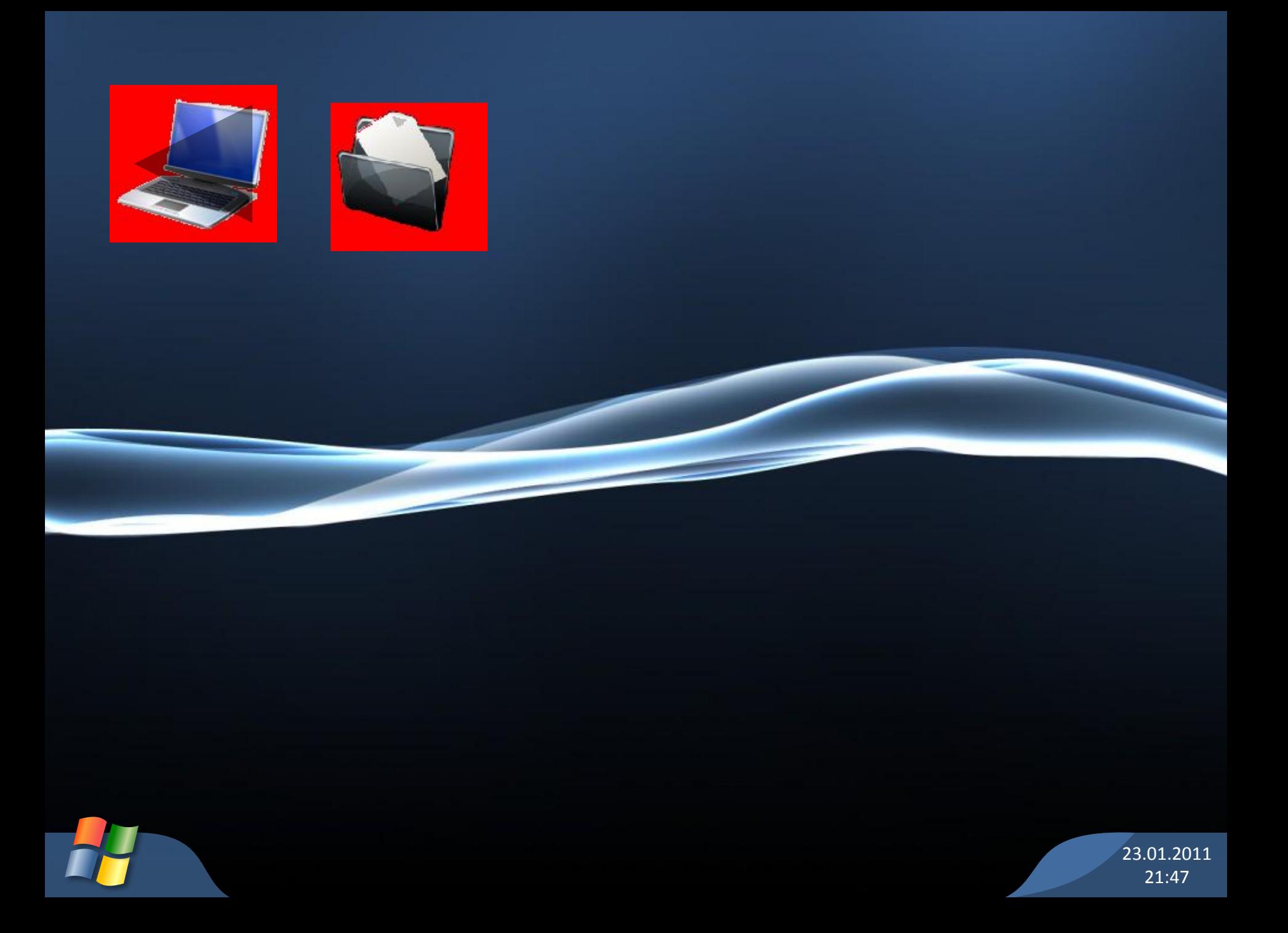

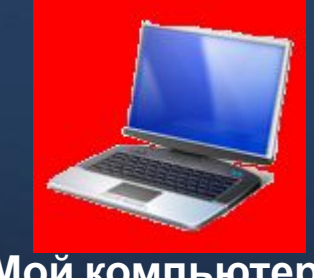

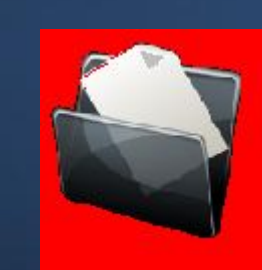

**Мой компьютер**

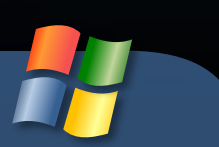

23.01.2011 21:47

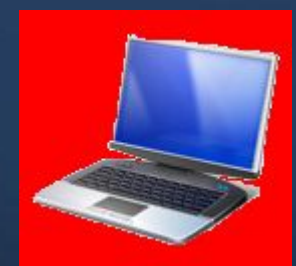

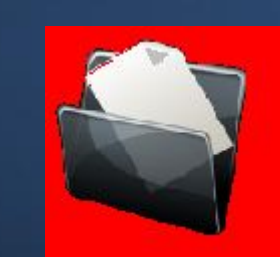

#### **Мой документы**

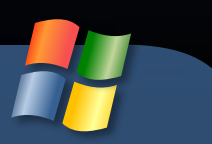

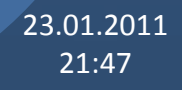

# Мой компьютер

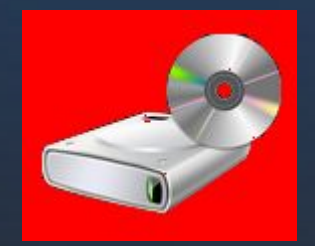

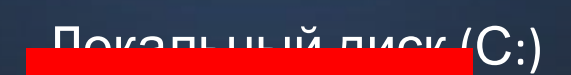

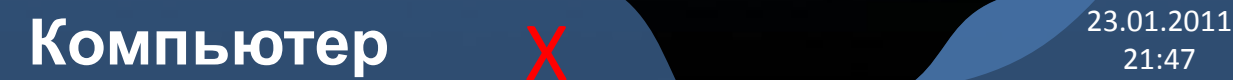

# Локальный диск (с:)

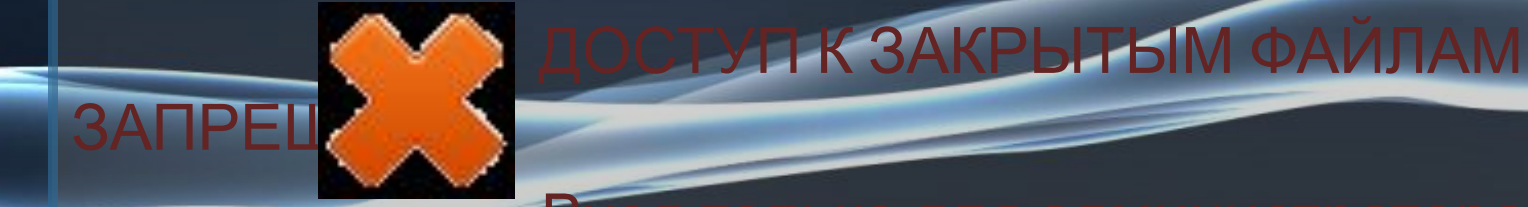

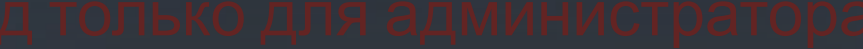

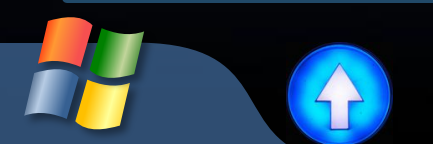

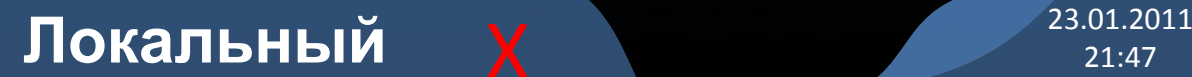

# Локальный диск (с:)

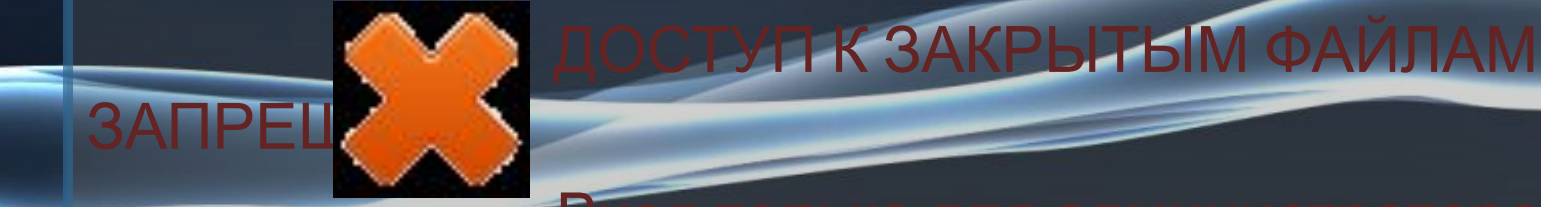

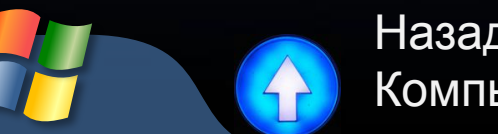

Назад в: Компьютер

#### Локальный **X**<sup>23.01.2011</sup>

# Мои документы

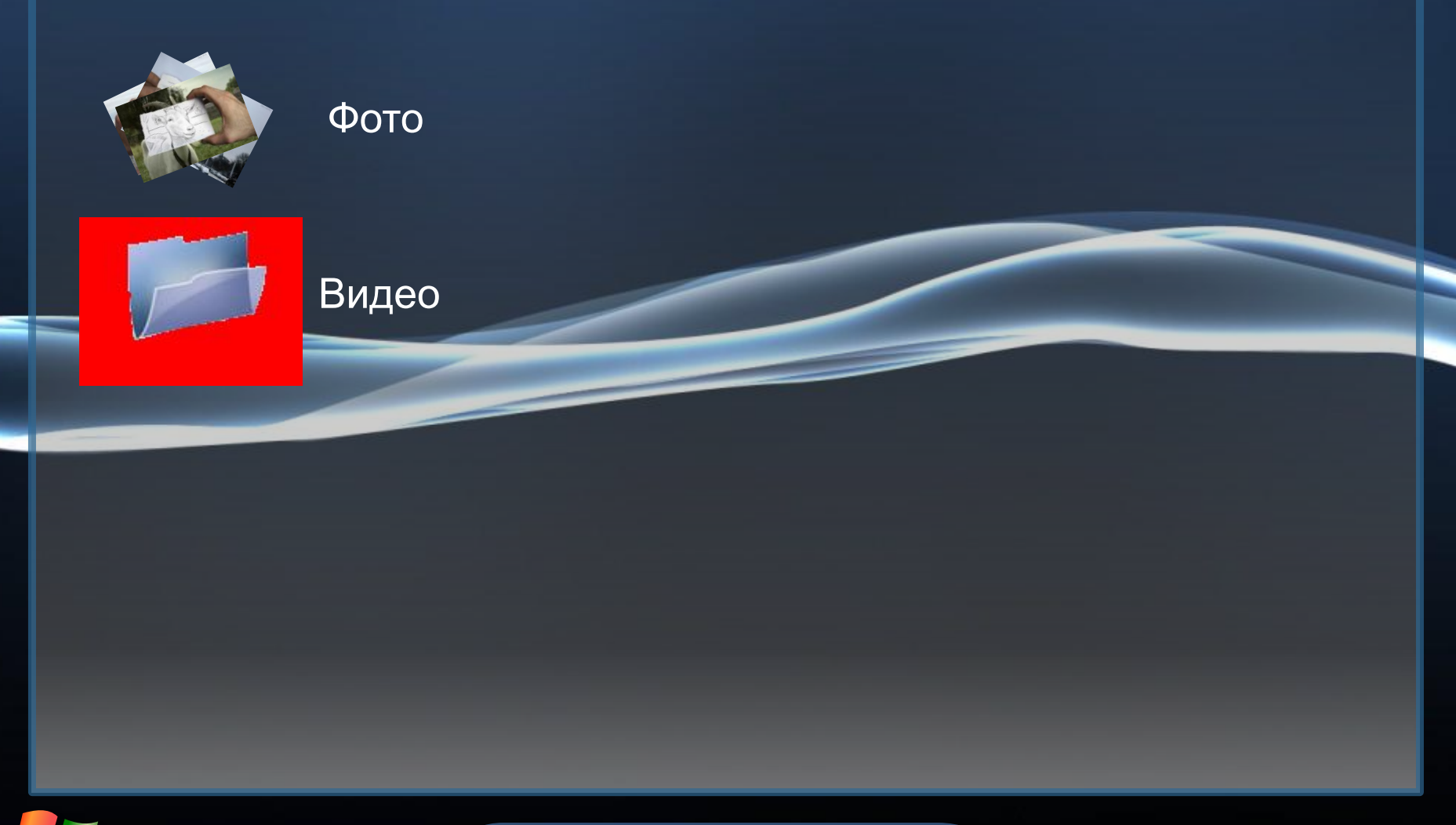

Документы **X** 23.01.2011

# Мои документы

#### Фото

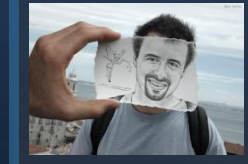

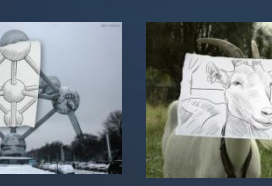

ридео

4

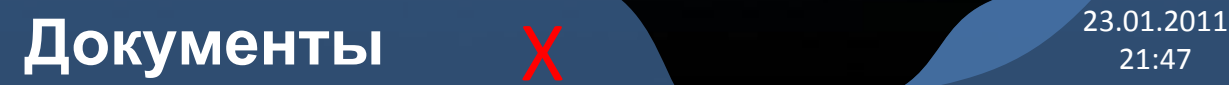

# Мои документы

#### Фото

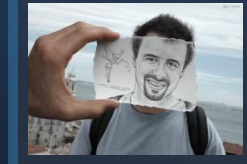

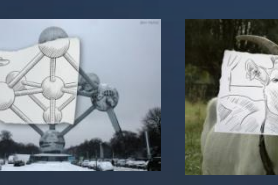

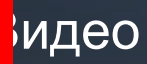

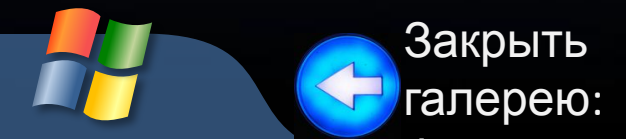

### Документы X 23.01.2011

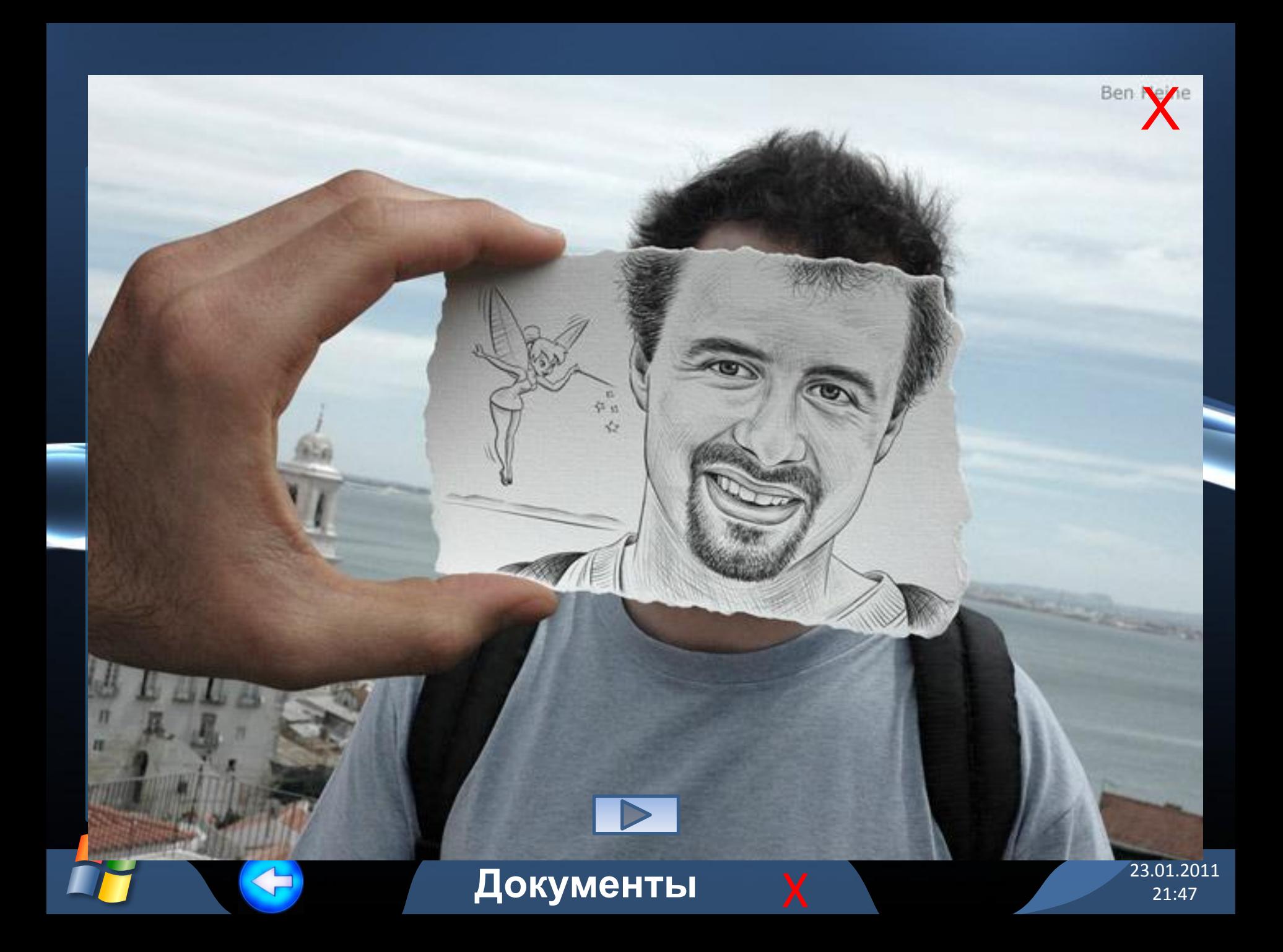

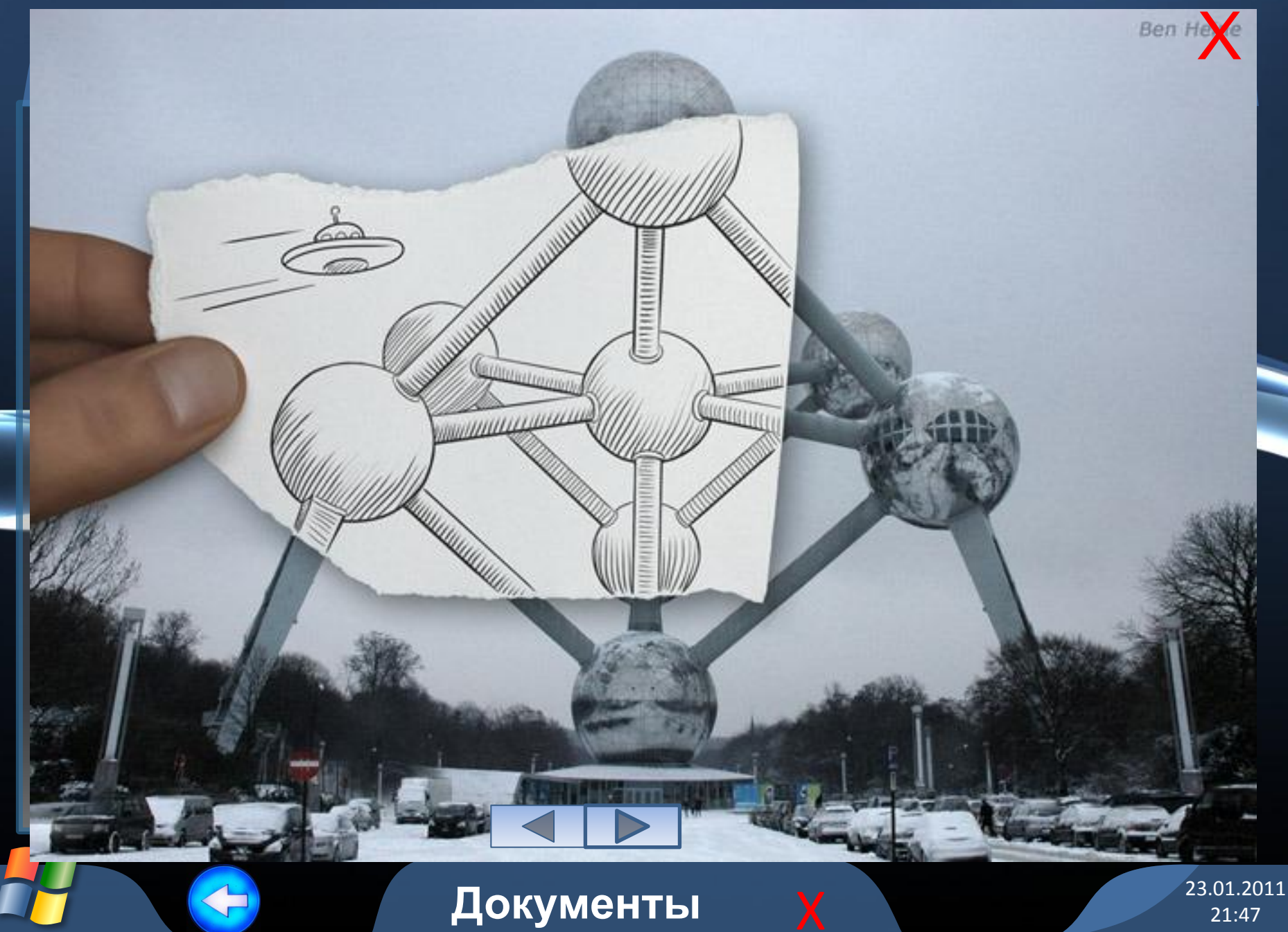

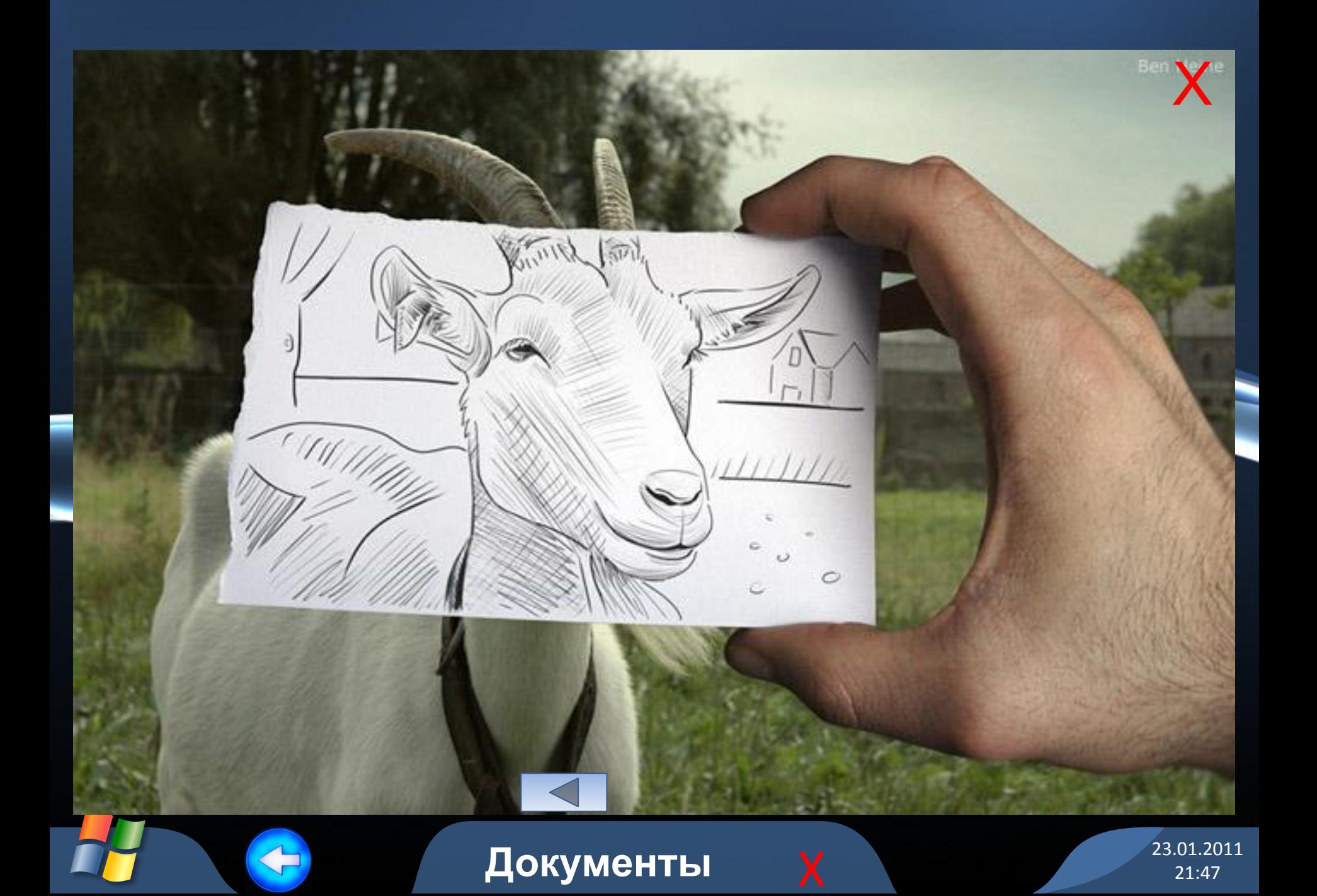

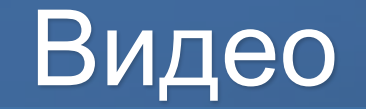

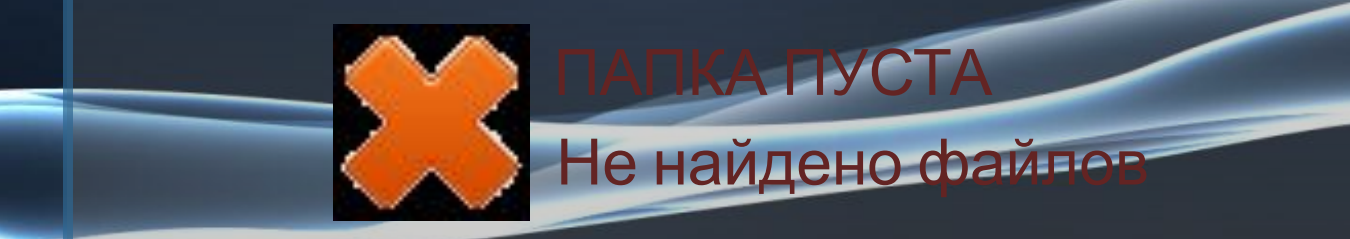

4

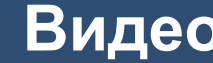

**Видео X** 23.01.2011

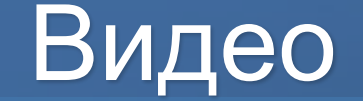

### П К ЗАКРЫТЫМ ФАЙЛАМ

#### Вход только для администратора

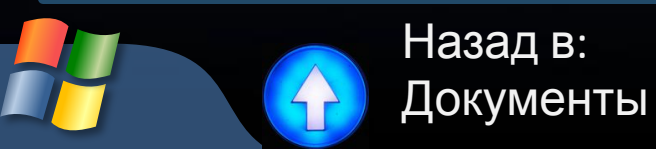

ЗАПРЕЦ

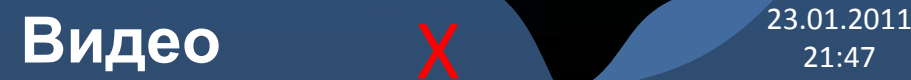

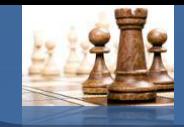

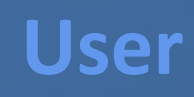

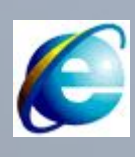

### INTERNET EXPLORER

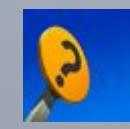

## О ПРОГРАММЕ

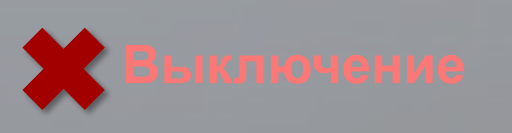

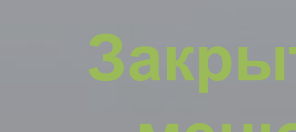

#### **Пуск**

Панель управления закрыта для учетных записей без прав администратора. Войдите как администратор для управления настройками Windows.

23.01.2011 21:47

### Internet Explorer 9

Автономный режим  $+$ 

 **Internet Explorer работает** l **в автономном режиме.**

# **Загрузка страниц**

**невозможна Поверьте подключение**

**Автономный X** 23.01.2011

### Internet Explorer 9

Открытие новой вкладки  $\overline{x}$  +

**Инетрнетподключения**

# **На вашем**

# **компьютере Не обнаружено. Вы**

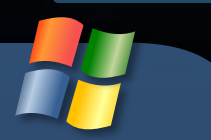

l

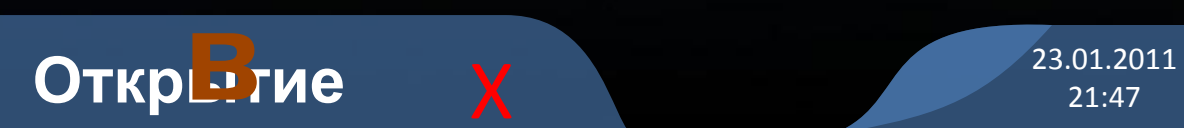

## О программе

Симулятор Windows 8 (концепт) Данная программа позволит вам использовать Windows 8. С сайта win8-info.ucoz.ru Автор: Вячеслав ©people site group

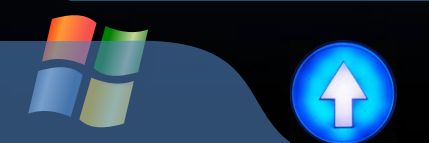

**О программе** X 23.01.2011